Stiskněte tlačítko v pravém horním rohu k začátku nahrávání výletu.

Tlačítko v levém dolním rohu nahrávání může pozastavit.

K dokončení nahrávání výletu stiskněte tlačítko stop v levém dolním rohu

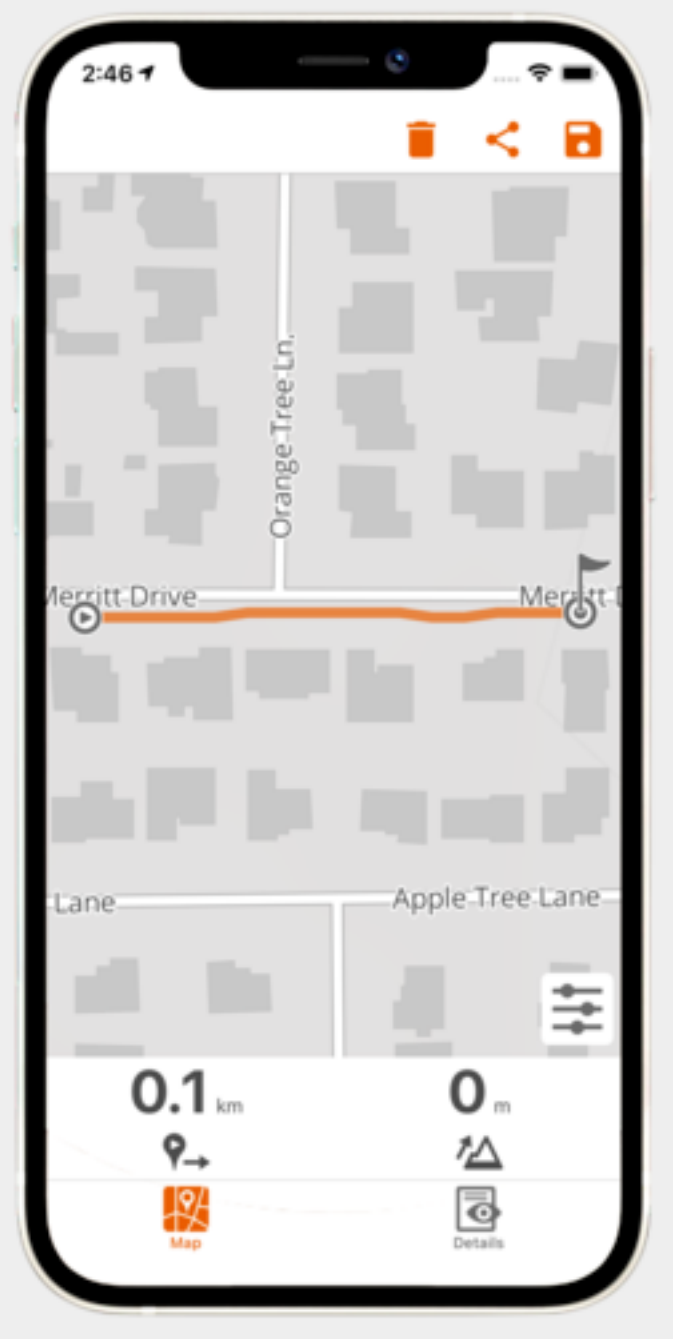

Symbol diskety v pravém horním rohu nahraný výlet uloží.

## **Jak zaznamenat výlet?**

Pokud automaticky nepovolujete, aby Váš chytrý telefon zaznamenával polohu, tak to aplikaci Naviki nezapomeňte povolit během Vašeho výletu.

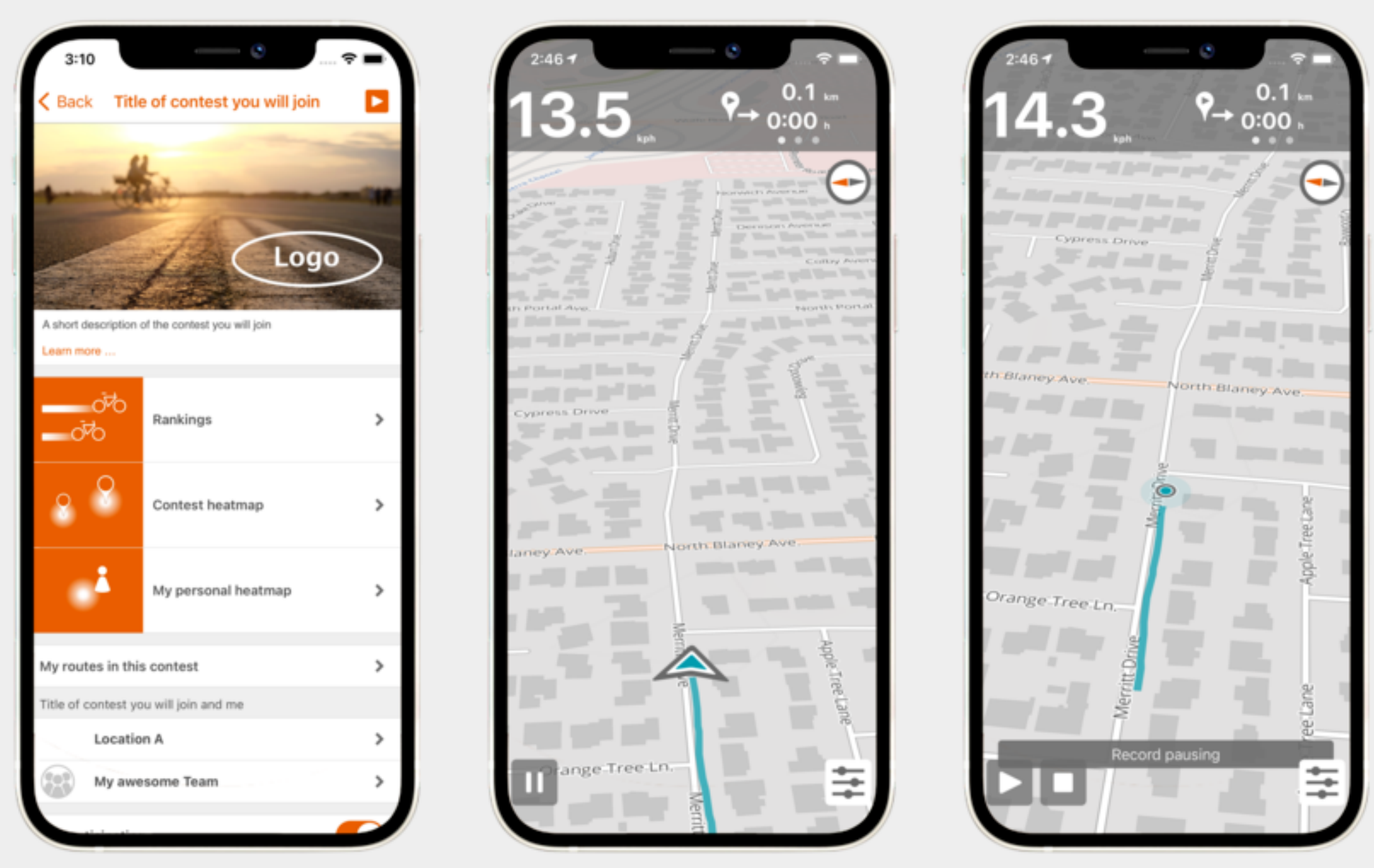